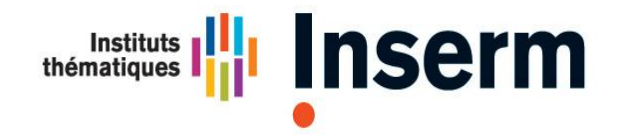

**Institut national** de la santé et de la recherche médicale

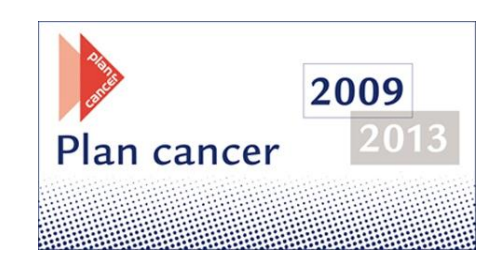

# **Guide du candidat 2013**

Le guide du candidat vous permettra de préparer au mieux votre dossier de candidature. Les questions fréquemment posées y sont également répertoriées.

## **SOMMAIRE**

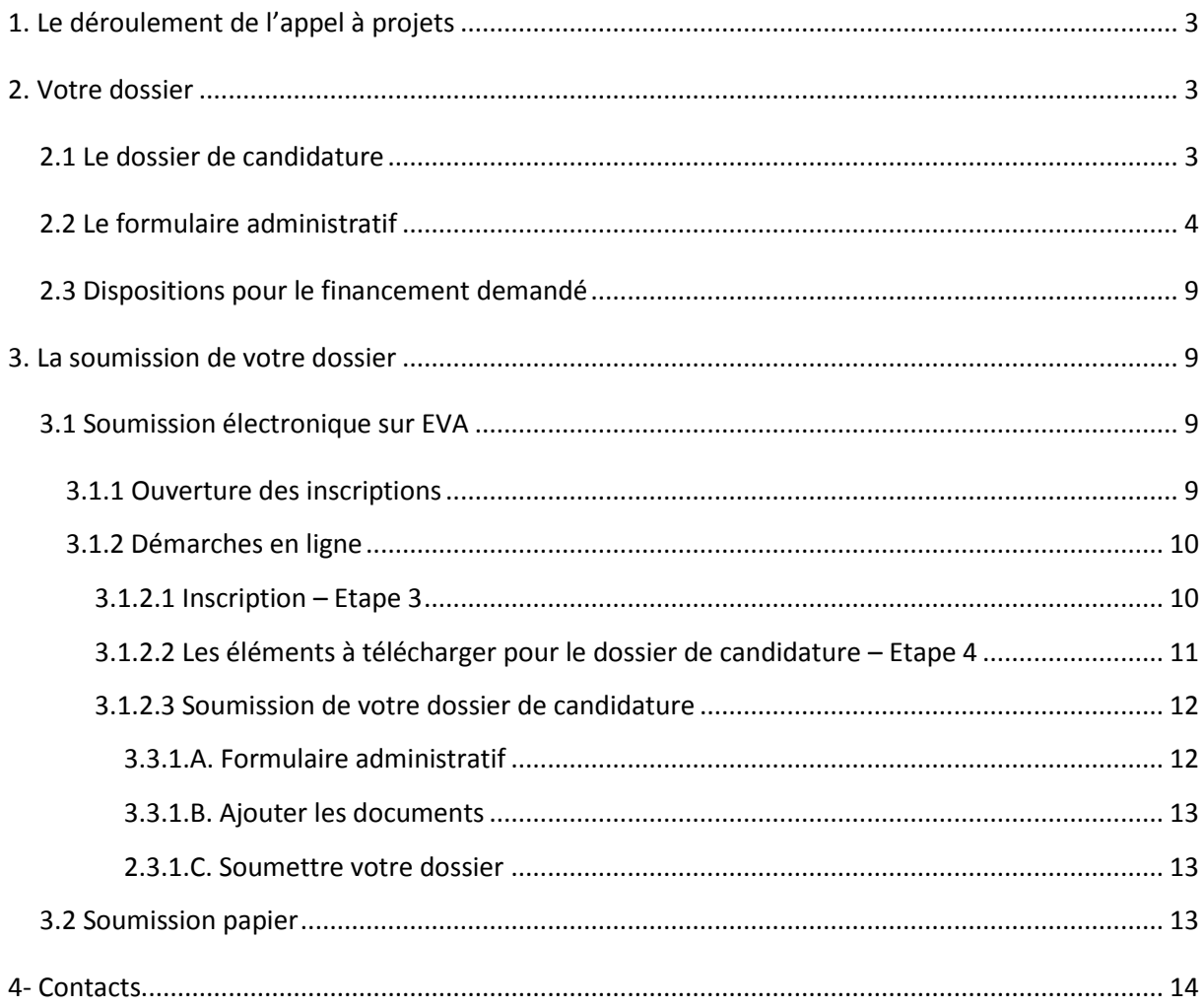

## Rappel:

Le projet ne sera pas évalué s'il ne vérifie pas les critères d'éligibilité décrits dans le §4.a du texte de l'appel à candidatures. Il est donc important de vérifier que votre candidature les respecte intégralement.

## **Questions fréquentes**

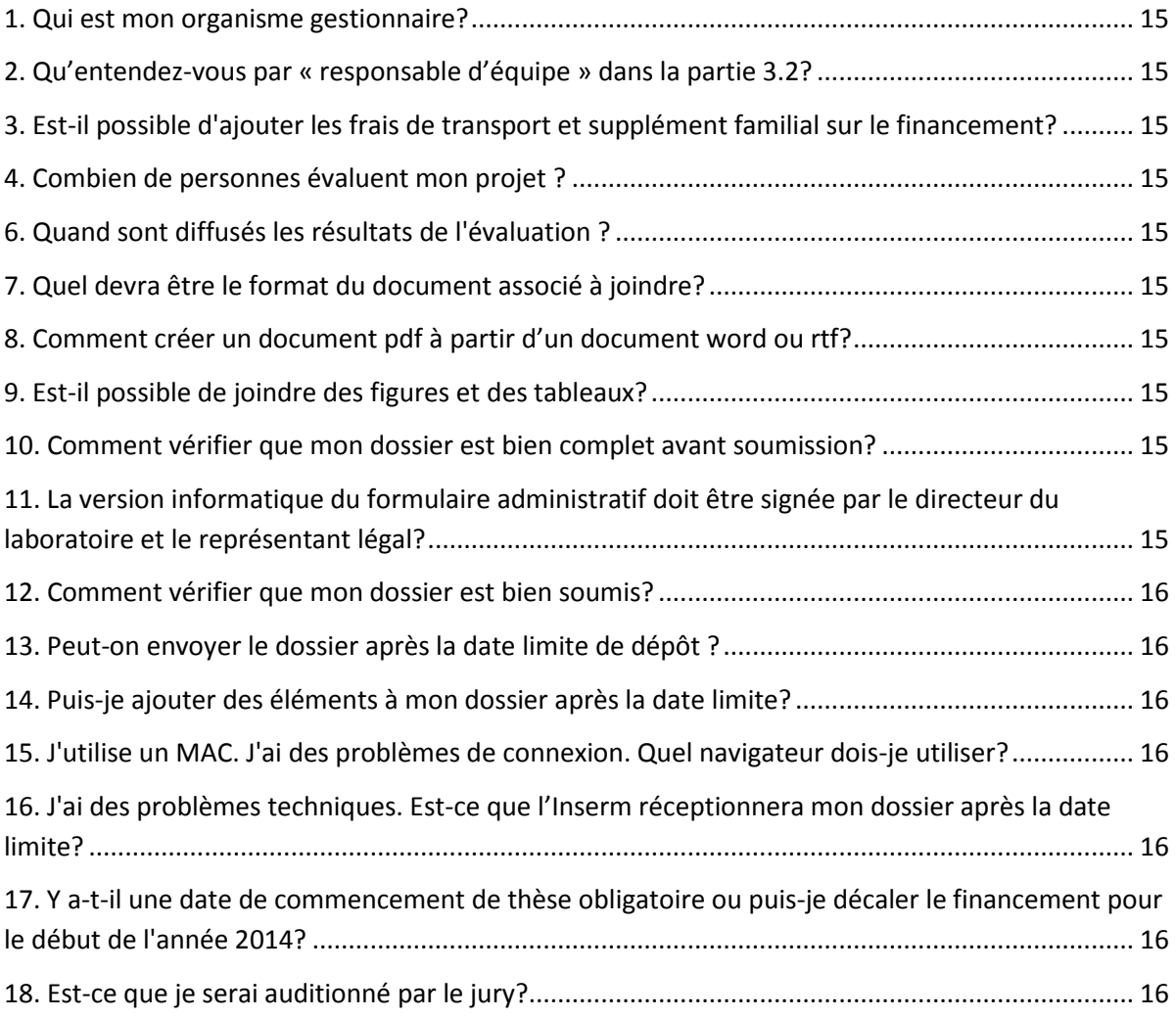

## <span id="page-3-0"></span>**1. Le déroulement de l'appel à projets**

- Novembre 2012 : Mise en ligne du texte de l'AAP, du document scientifique
- 18 décembre 2012 : Ouverture du site EVA pour le dépôt en ligne des projets
- **14 février 2013 : Clôture de la soumission en ligne**
- **14 février 2013 : Date limite d'envoi du dossier papier**
- Avril 2013 : Evaluation écrite des projets
- Mai 2013 : Audition des candidats au financement d'un stage post-doctoral
- Mai 2013 : Classement des projets par les membres du Comité d'Evaluation
- Juin 2013 : Publication des résultats sur le site EVA de l'Inserm et celui de l'INCa

## <span id="page-3-1"></span>**2. Votre dossier**

Votre dossier se compose de 3 documents:

- **le dossier de candidature** (cf ci-dessous)
- le formulaire administratif à compléter en ligne sur le site EVA dans votre espace personnel à partir de 18 décembre 2012.
- **l'attestation de l'organisme gestionnaire** justifiant le montant du financement demandé.

Une lettre de recommandation qui sera envoyée **directement par l'auteur mail** à [plancancerformation@inserm.fr.](mailto:plancancerformation@inserm.fr)

- de votre directeur de stage de M2 pour une demande de financement de doctorat
- ou du directeur de thèse pour une demande de financement pour de post-doctorat

#### <span id="page-3-2"></span>**2-1 Le dossier de candidature**

Le dossier de candidature est à compléter à partir de la trame Word<sup>®</sup> et devra comporter les informations suivantes :

- 1. L'identification de la candidature (p2 de la trame)
- 2. La description du projet de recherche (limité à 10 pages, p3 de la trame)
- 3. Le CV du candidat
- 4. La liste des éventuelles publications (à limiter à celles qui sont acceptées)
- 5. Le projet de carrière du candidat
- 6. Une lettre du directeur du laboratoire d'accueil
- 7. L'attestation de l'organisme gestionnaire,
- 8. La copie du diplôme permettant d'apprécier l'éligibilité ou attestation d'inscription dans la formation

L'ensemble de ces informations doivent réunis en **un seul fichier** de préférence PDF avec en bas de page le nom et le prénom du candidat et la numérotation des pages.

Le dossier devra comprendre l'ensemble des éléments requis et nécessaires à l'évaluation scientifique, technique et financière du projet.

 Ce document est disponible sur le site EVA. Une fois complété, vous devez le déposer dans votre espace personnel EVA.

### <span id="page-4-0"></span>**2-2 Le formulaire administratif**

 Le formulaire administratif est disponible sur le site EVA dans votre espace personnel EVA (après l'obtention d'un identifiant – cf paragraphe 3.1).

Informations demandées à compléter en ligne (pensez à enregistrer régulièrement)

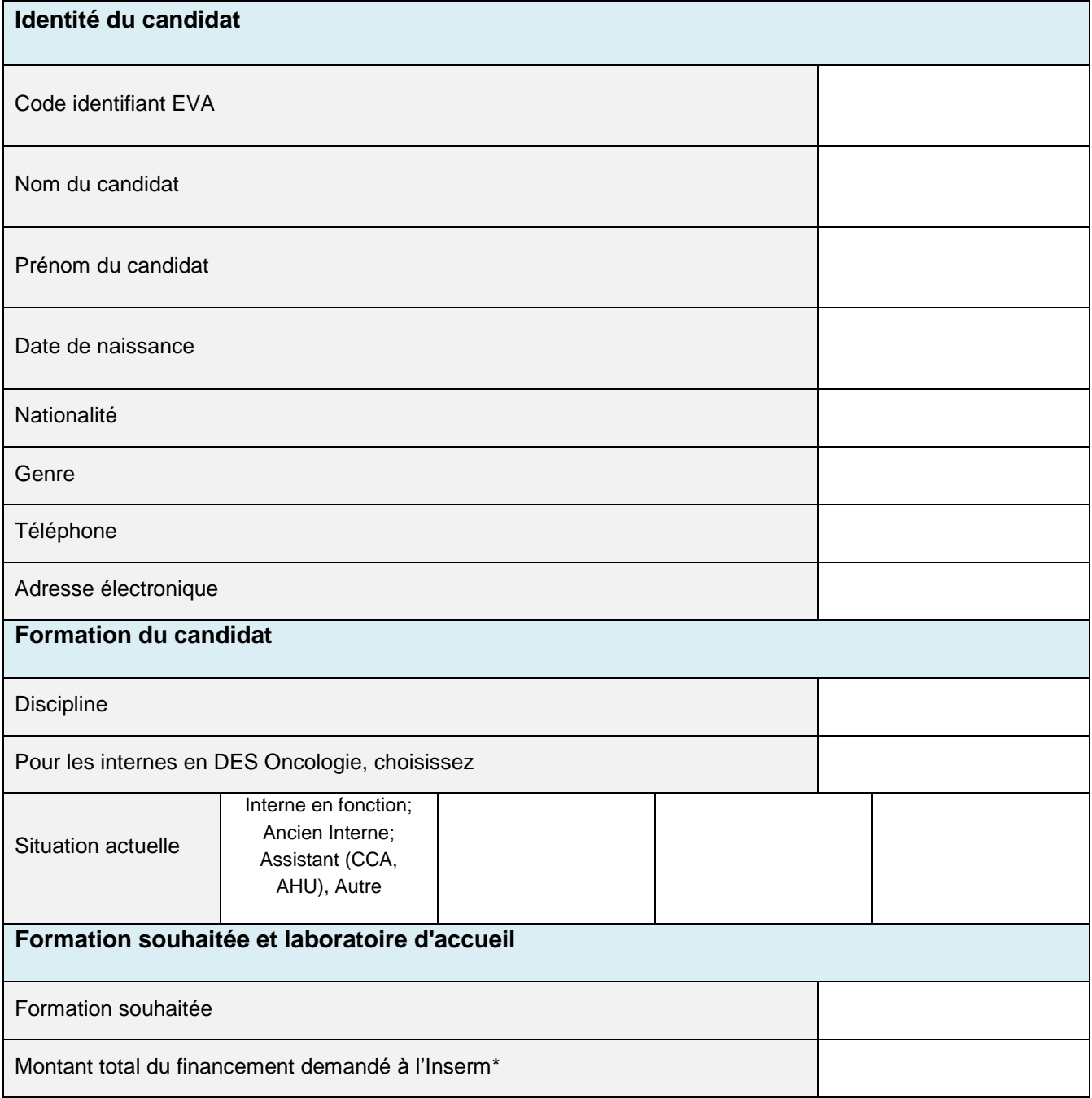

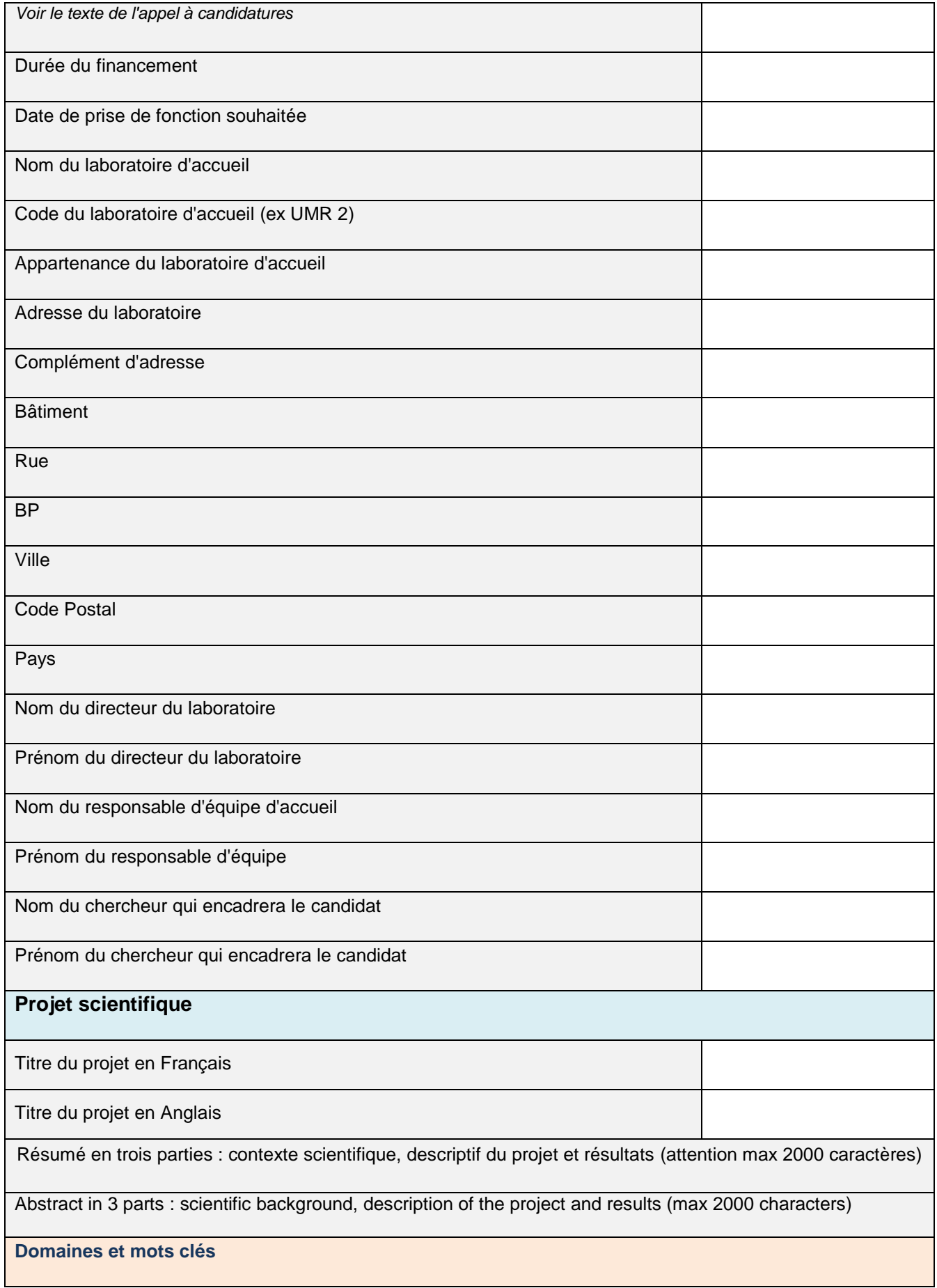

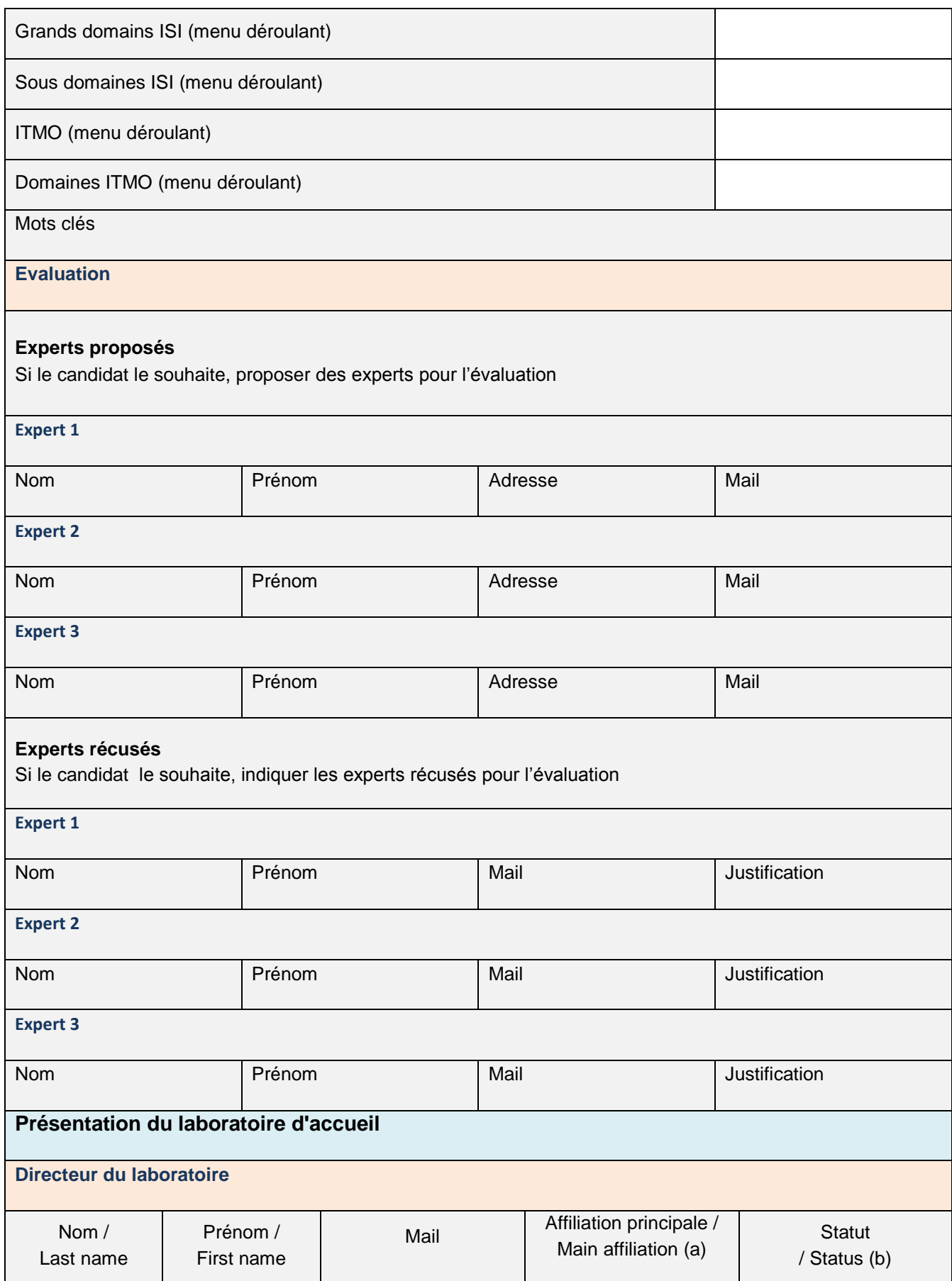

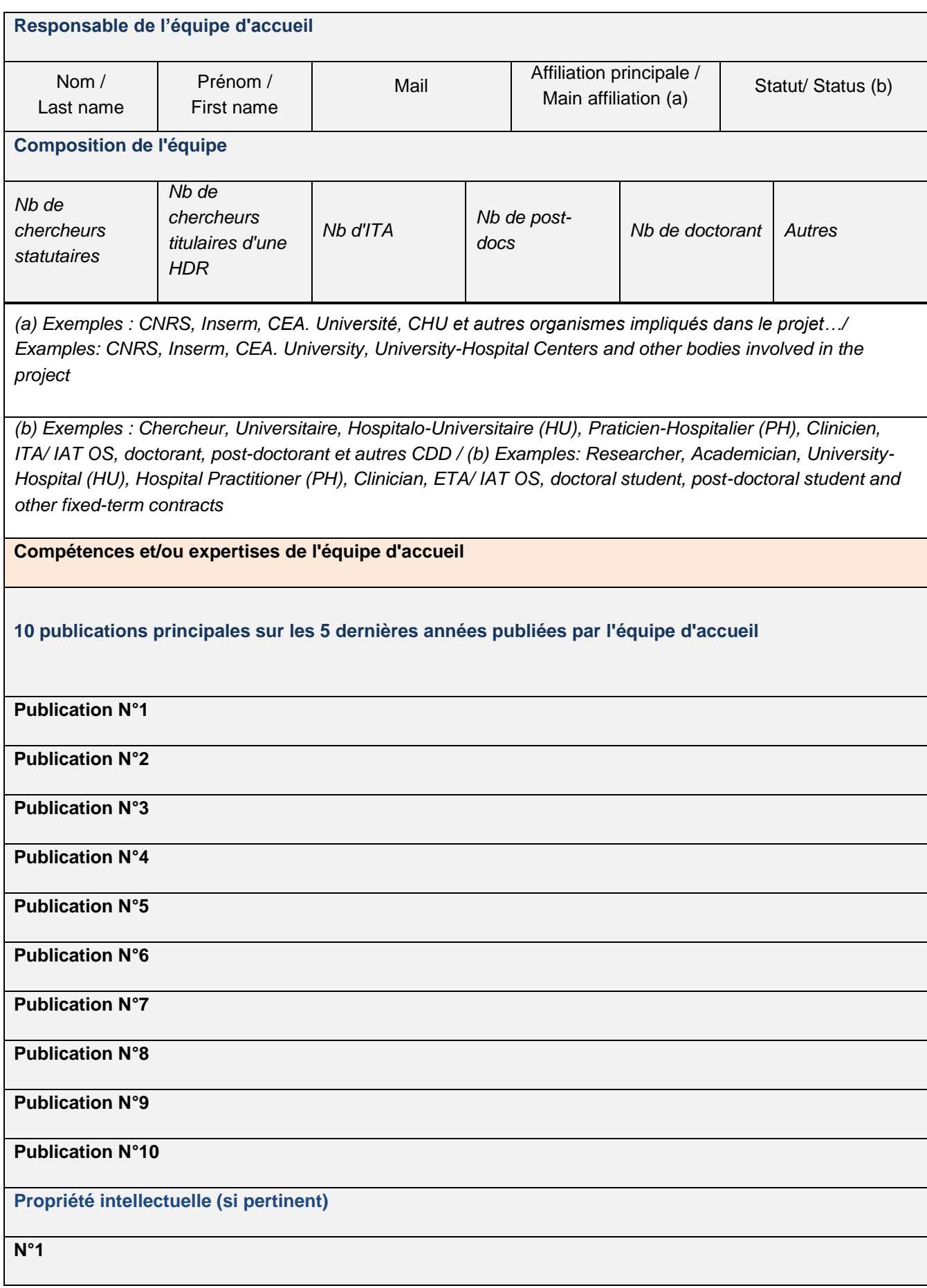

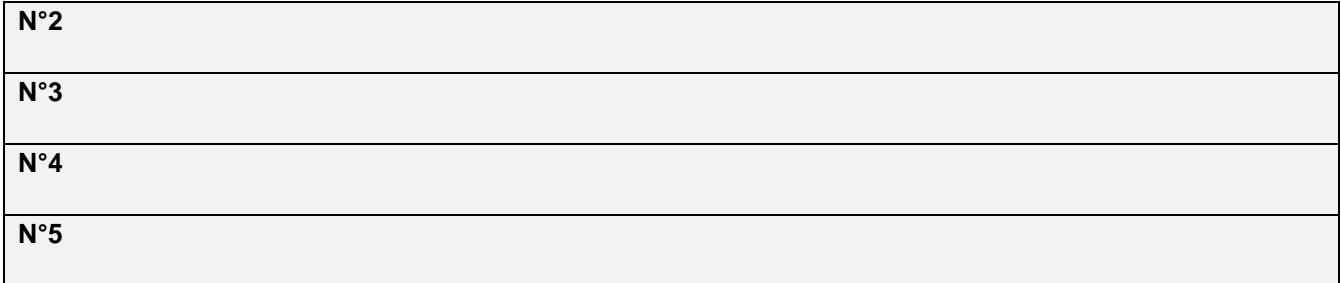

## **Informations administratives et financières / Administrative and Financial information Organisme gestionnaire des crédits du laboratoire / Management structure for the credits of the laboratory:**  Statut juridique / Legal status Nom complet de l'organisme gestionnaire (préciser en plus le nom de la délégation ou site en charge de la gestion) Nom et prénom du Représentant légal / Last and first name of the Legal Representative Titre du Représentant légal / Title of the Legal Representative Adresse de l'organisme gestionnaire / Address of the management body Numéro & nom de rue / Number & name of the street Code postal / Postal code Ville / City Cedex Pays / Country Téléphone : Fax : Numéro de SIRET / SIRET number Comptable public (oui/non) / Public accountant (yes/no) Personne chargée du suivi administratif - nom & prénom / Person in charge of administrative follow-up – last & first name Position: / Fonction : Mail Téléphone Fax

**Signatures**

Signature du directeur du laboratoire d'accueil Signature du représentant légal

#### <span id="page-9-0"></span>**2.3 Dispositions pour le financement demandé**

**Vous devez vous rapprocher de l'organisme gestionnaire, c'est-à-dire l'établissement qui mettra en place votre contrat, pour déterminer le financement que vous pourrez demander.**

Le soutien financier demandé est exclusivement destiné à des coûts de personnel.

Le montant total, toutes charges incluses, de la rémunération proposée sera déterminé au regard du profil et du parcours individuel du lauréat et selon les règles de rémunération applicables au sein de l'organisme gestionnaire.

La rémunération des candidats à un stage post-doctoral à l'étranger est plafonnée à 75000€ incluant toutes les charges et couvertures sociales pour la durée du financement.

Ce type de financement peut prévoir des frais de gestion pour l'établissement gestionnaire dans la limite de 4% sauf pour les allocations dont l'organisme gestionnaire est l'Inserm (pas de frais de gestion)

### <span id="page-9-1"></span>**3. La soumission de votre dossier**

La soumission de votre dossier comporte 2 étapes obligatoires:

- 1- l'inscription sur le site de soumission EVA de l'Inserm,
	- 2- l'envoi de votre dossier complet sous format papier.

**La date limite est le 14 février 2013.**

#### <span id="page-9-2"></span>**3.1. Soumission électronique sur EVA**

Le site EVA est l'outil de dépôt en ligne des projets.

https://www.eva2.inserm.fr/EVA/jsp

#### **Nous vous conseillons de soumettre définitivement votre projet en ligne le plus tôt possible afin d'éviter tout encombrement du serveur le jour de la clôture.**

#### <span id="page-9-3"></span>**3.1.1. Ouverture des inscriptions**

Vous pourrez vous inscrire en ligne sur le site EVA à partir du 18 décembre 2012 et y déposer vos documents jusqu'au 14 février 2013, date de clôture de l'appel à candidatures.

Vous trouverez ci-après les pages EVA telles qu'elles apparaitront sur votre écran.

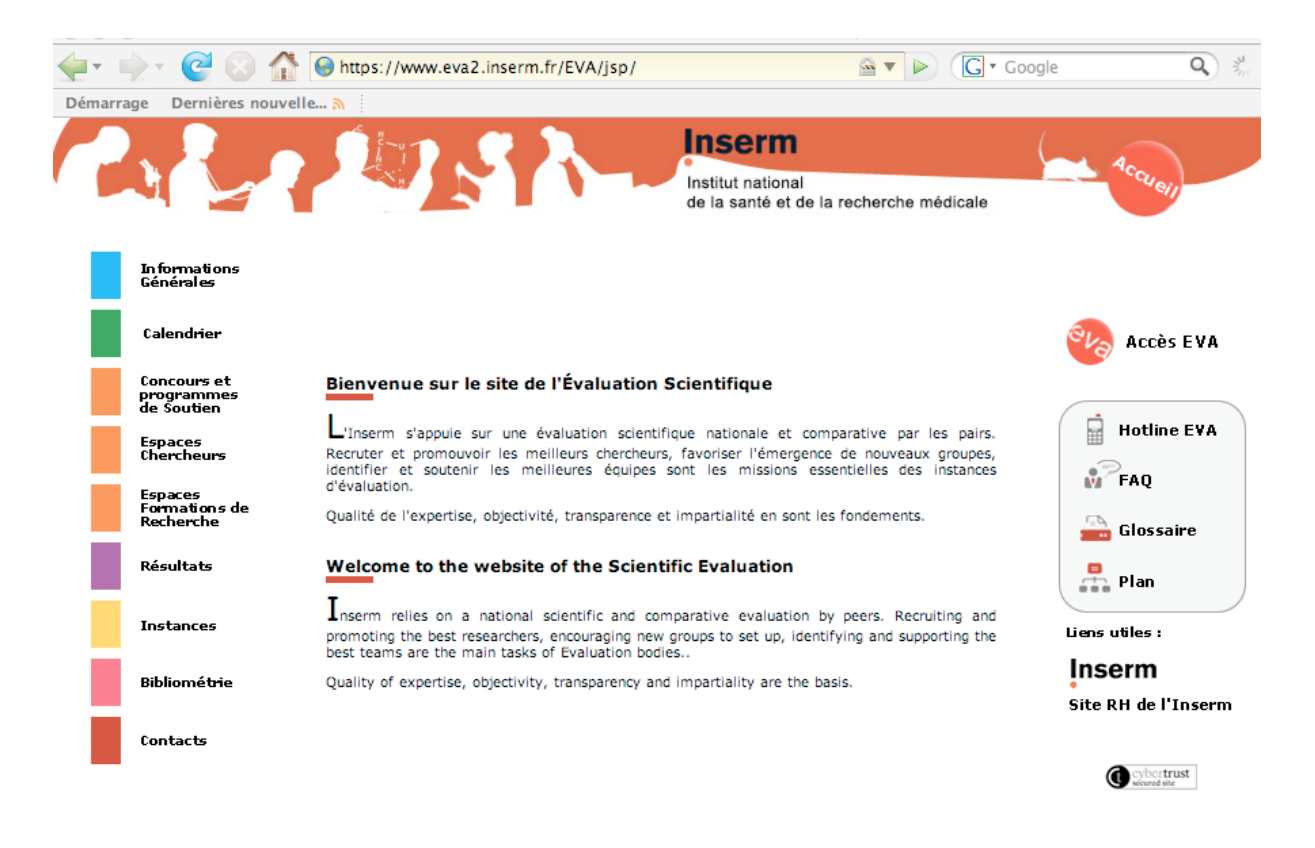

#### Crédits et mentions légales | HOTLINE

Veuillez entrer dans la rubrique « Concours et programmes de soutien » puis « Plan Cancer ».

Cliquez sur le lien de l'appel à candidatures Formation à la recherche translationnelle en cancérologie.

Vous accédez ainsi à la description des étapes pour répondre à l'appel à candidatures.

Etape 1 : accès au texte de l'appel à projets

- Etape 2 : accès guide du candidat
- Etape 3 : inscription du 18 décembre 2012 au 14 février 2013

Etape 4 : éléments à télécharger pour le dossier (trame Word à utiliser pour le dossier de candidature)

Etape 5 : soumission de votre dossier

#### <span id="page-10-0"></span>**3.1.2 Démarches en ligne**

#### <span id="page-10-1"></span>*3.1.2.1: Inscription – Etape 3*

#### Cette étape est obligatoire.

Vous devez compléter les informations demandées ci-dessous puis cliquer sur le bouton 'enregistrer'. Vous recevrez alors un mail de [eva@inserm.fr](mailto:eva@inserm.fr) qui vous donnera les codes (identifiant + mot de passe) vous permettant d'accéder à votre espace personnel sécurisé.

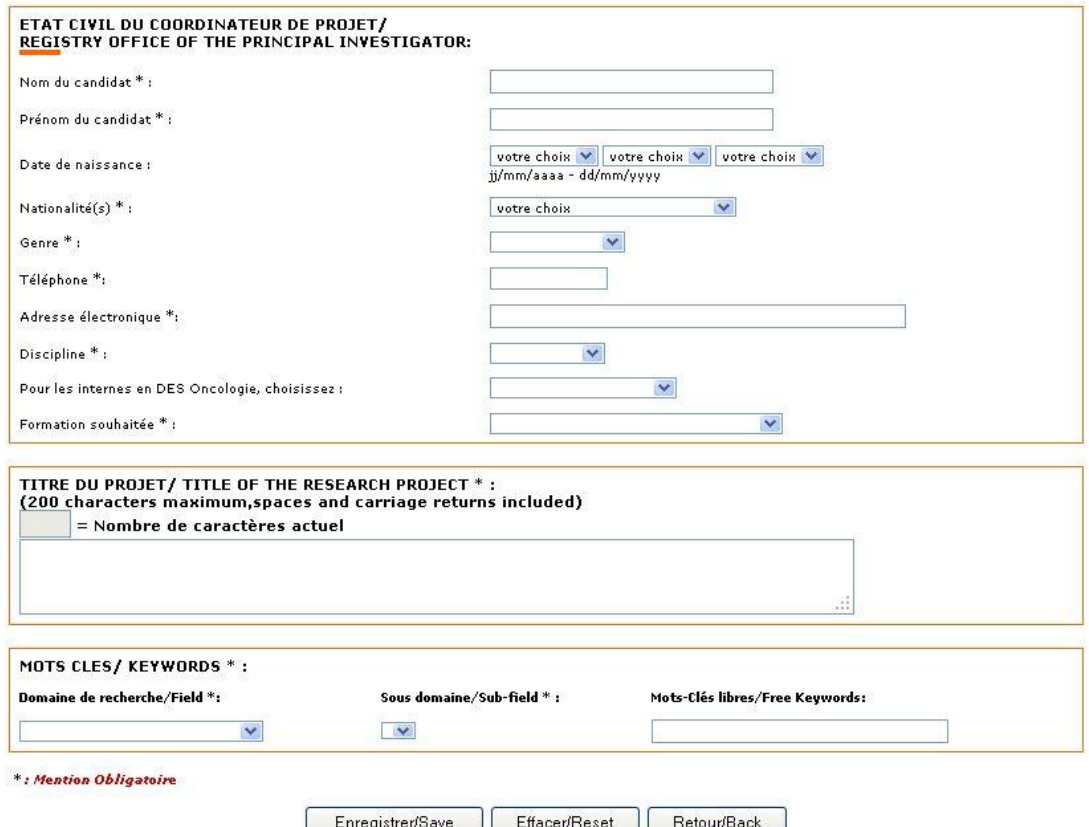

#### <span id="page-11-0"></span>*3.1.2.2 Les éléments à télécharger pour le dossier de candidature – Etape 4*

Sur cette page, vous trouverez la trame à utiliser pour votre dossier qui est à télécharger sur votre ordinateur. Ce document est disponible dès la publication du texte de l'appel à candidatures.

#### Formation à la recherche translationnelle : Dossier de candidature / **Application file**

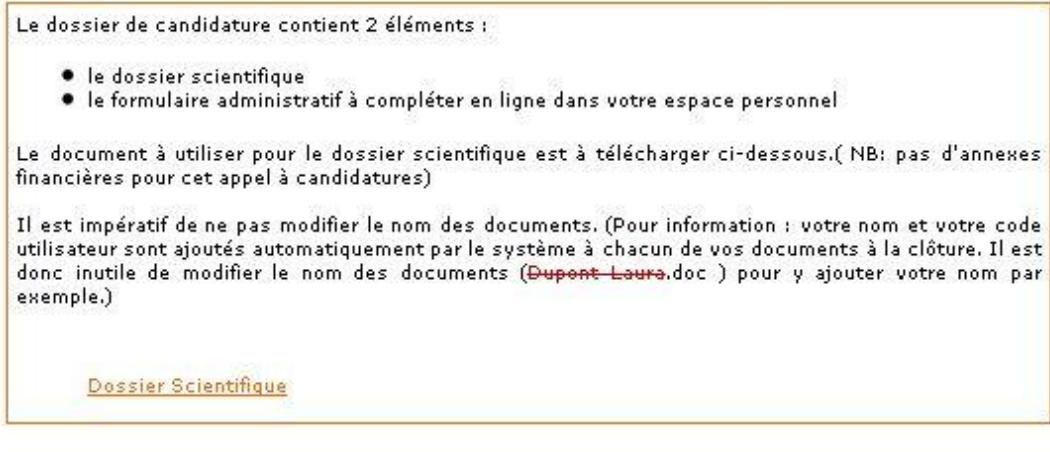

Pour télécharger les documents et les enregistrer sur le disque dur de votre ordinateur :

<mark>Si vous êtes sous PC</mark> : faire un clic droit sur les liens, dans le menu déroulant sélectionner "Enregistrer<br>la cible sous" (pour Internet Explorer) ou "Enregister le lien sous" (pour Netscape) et choisissez un emplacement sur votre disque.

Si vous êtes sous Mac : cliquez sur les liens et choisissez un emplacement sur votre disque.

## <span id="page-12-0"></span>*3.1.2.3 Soumission de votre dossier de candidature*

Cette étape doit être finalisée et validée avant le 14 février 2013.

A l'aide de votre identifiant et mot de passe, vous accédez à votre espace personnel où vous trouverez le formulaire administratif (A) qui est à compléter en ligne.

C'est également dans cet espace personnel que vous déposerez (upload) votre dossier de candidature (B).

Dès que votre dossier sera complet, vous soumettrez votre dossier à l'aide du bouton (C).

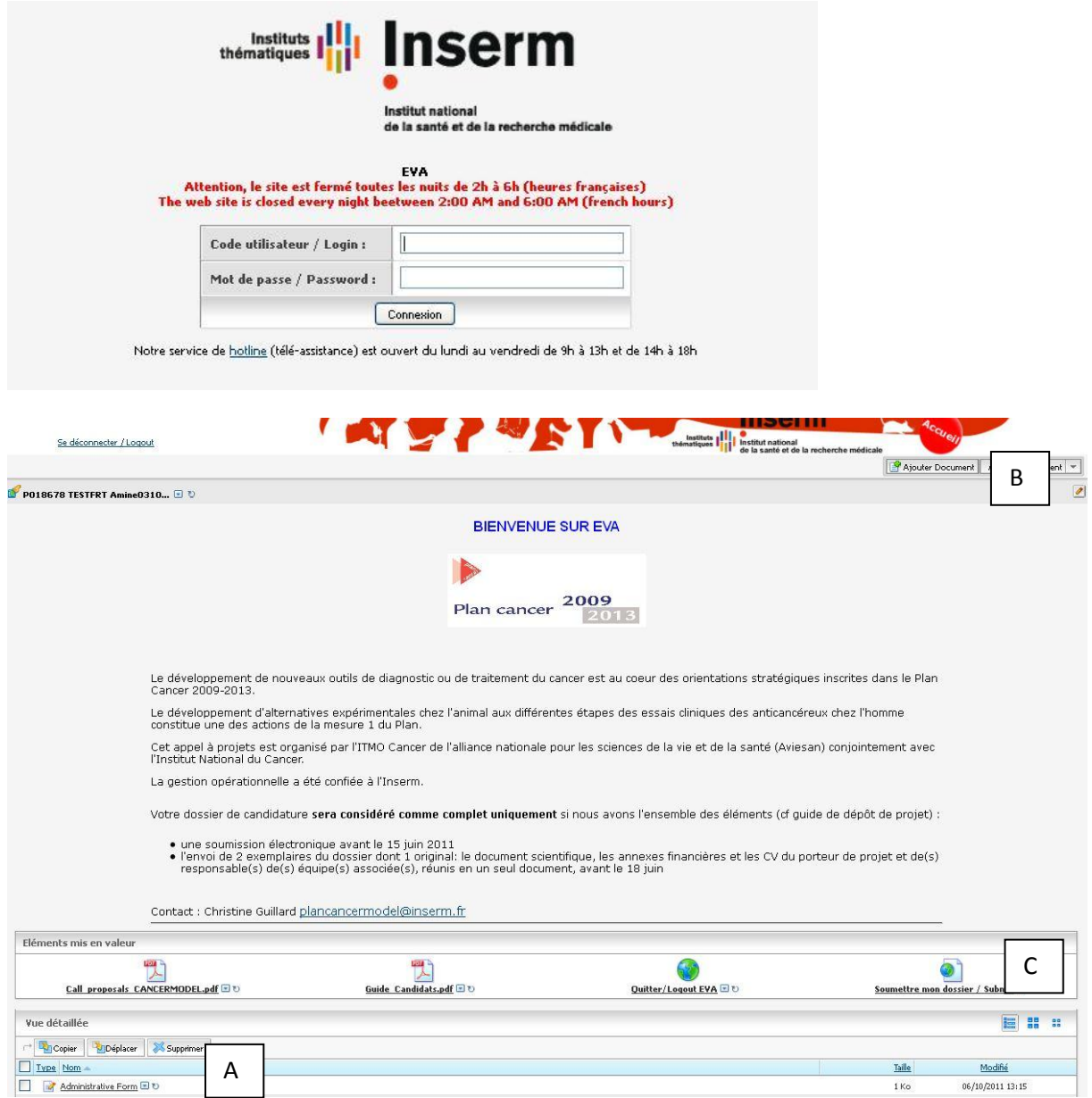

#### <span id="page-12-1"></span>3.3.1.A. Formulaire administratif

Il suffit de cliquer sur le fichier 'Administrative form' et de saisir les informations demandées. Vous pouvez enregistrer à tout moment, les informations saisies seront ainsi sauvegardées.

Selon le navigateur utilisé et la performance de votre ordinateur, le temps d'ouverture du formulaire peut-être plus ou moins long.

Quand l'ensemble des informations demandées sont saisies, vous devez 'valider'.

#### <span id="page-13-0"></span>3.3.1.B. Ajouter les documents

Ce bouton vous permet d'ajouter votre dossier candidature.

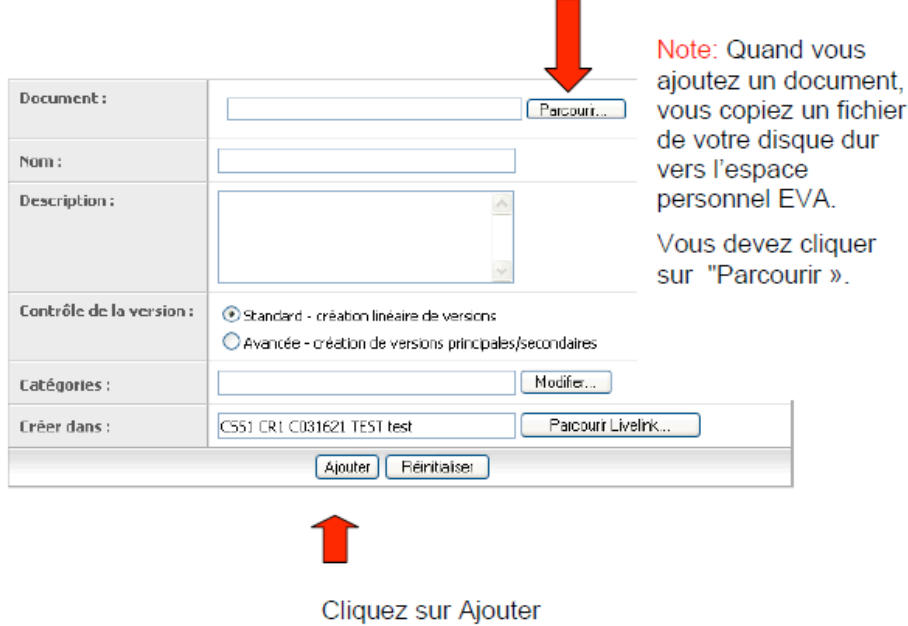

Le document apparaît dans votre espace personnel en format Word

Le document ajouté apparait alors sous le formulaire administratif. Ouvrez-le pour vous assurer qu'il s'ouvre correctement.

NB : Vos documents seront soumis en format "lecture seule" au moment de leurs évaluations et ne pourront pas faire l'objet de modifications par le comité d'évaluation.

#### <span id="page-13-1"></span>2.3.1.C. Soumettre votre dossier

Une fois toutes les étapes finalisées, vous devez cliquer sur le bouton 'soumettre votre dossier' (C). Vous recevrez alors un mail de confirmation de dépôt de dossier.

#### <span id="page-13-2"></span>**3.2. Soumission papier**

2 exemplaires papier dont 1 original de votre dossier de candidature **complet** doivent être envoyés à:

#### **INSERM**

#### **DRH- Mission chercheurs**

#### **Plan Cancer – AAC Formation**

#### **101 rue de Tolbiac**

#### **75654 Paris cedex 13**

Une lettre de recommandation qui sera envoyée directement par l'auteur (uniquement par mail [plancancerformation@inserm.fr\)](mailto:plancancerformation@inserm.fr).

- de votre directeur de stage de M2 pour une demande de financement de doctorat
- ou du directeur de thèse pour une demande de financement pour de post-doctorat

## <span id="page-14-0"></span>**4- Contacts**

- pour les questions d'ordres scientifiques et techniques : plancancerformation@inserm.fr
- pour les questions informatiques : [eva@inserm.fr](mailto:eva@inserm.fr)

## **Questions fréquentes**

#### <span id="page-15-0"></span>*1. Qui est mon organisme gestionnaire?*

L'organisme gestionnaire est l'établissement qui mettra en place votre contrat de travail : Inserm, CHU, CLCC, Université…etc. Nous vous invitons à vous rapprocher du directeur du laboratoire de recherche où vous souhaitez développer votre projet afin de déterminer l'établissement gestionnaire et les services compétents (délégations régionales Inserm, délégations du CNRS, service des ressources humaines de l'Université ou du CLCC…etc).

#### <span id="page-15-1"></span>*2. Qu'entendez-vous par « responsable d'équipe » dans la partie 3.2?*

La notion d'équipe est utilisée dans le cadre de centre de recherche ou de laboratoire de taille importante. Rapprochez-vous de votre responsable de stage pour identifier le « responsable d'équipe ».

#### <span id="page-15-2"></span>*3. Est-il possible d'ajouter les frais de transport et supplément familial sur le financement?*

Ces éléments devront être appréciés par votre organisme gestionnaire à l'appui de justificatifs afin d'être intégrés à votre demande de financement.

#### <span id="page-15-3"></span>*4. Combien de personnes évaluent mon projet ?*

Votre projet est évalué par deux membres du comité d'évaluation. Cette procédure fait appel à une évaluation collégiale puisque chaque projet est discuté en séance plénière par l'ensemble du comité d'évaluation. Les candidats à un post-doctorat pourront être auditionnés.

#### <span id="page-15-4"></span>*6[. Quand sont diffusés les résultats de l'évaluation ?](javascript:MM_openBrWindow()*

La diffusion est prévue pour fin mai 2013. Les résultats sont donnés uniquement par affichage sur le site EVA de l'Inserm et celui de l'INCa.

#### <span id="page-15-5"></span>*7. Quel devra être le format du document associé à joindre?*

Le document scientifique sera déposé préférentiellement sous forme de document pdf..

#### <span id="page-15-6"></span>*8[. Comment](javascript:MM_openBrWindow() créer un document pdf à partir d'un document word ou rtf?*

A partir de votre document original, dans le menu fichier – imprimer, sélectionner « Adobe PDF » à la place de votre imprimante. Si ces outils n'existent pas sur votre ordinateur, contacter le service informatique de votre laboratoire pour obtenir la licence.

#### <span id="page-15-7"></span>*9. Est-il possible de joindre des figures et des tableaux?*

Ces figures doivent être intégrées au sein même du paragraphe afin de faciliter la lecture et la compréhension de votre projet par les évaluateurs. Vous devez malgré tout respecter le nombre de pages indiqué.

#### <span id="page-15-8"></span>*10. Comment vérifier que mon dossier est bien complet avant soumission?*

Votre dossier comporte 2 documents de soumission :

- le document scientifique rempli à ajouter à votre espace personnel EVA,
- le formulaire administratif complété en ligne sur le site EVA,

NB : Nous vous invitons à vous assurer de la cohérence des informations entre les deux types de documents de soumission.

#### <span id="page-15-9"></span>*11. La version informatique du formulaire administratif doit être signée par le directeur du laboratoire et le représentant légal?*

La signature manuscrite est demandée pour la version originale papier que vous envoyez par courrier.

#### <span id="page-16-0"></span>*12. Comment vérifier que mon dossier est bien soumis?*

Une fois que vous avez déposé les éléments du dossier (cf la partie 4 de ce document), connectezvous à nouveau avec vos identifiants, et vérifiez que les éléments que vous avez déposés figurent dans votre espace personnel.

#### <span id="page-16-1"></span>*13. [Peut-on envoyer le dossier après la](javascript:MM_openBrWindow() date limite de dépôt ?*

**AUCUN dossier** ne sera pris en compte après la date limite de dépôt. Deux dates sont donc critiques pour assurer la recevabilité de votre projet :

- date limite de soumission des projets on-line : le 14 février 2013 à 16h

- date limite d'envoi du dossier papier (en deux exemplaires dont un original) : avant le 14 février 2013, cachet de la poste faisant foi.

#### <span id="page-16-2"></span>*14. Puis-je ajouter des éléments à mon dossier après la date limite?*

**Non**. Passée la date de clôture, tout document déposé est considéré comme définitif.

#### <span id="page-16-3"></span>*15. [J'utilise un MAC. J'ai des problèmes de connexion. Quel navigateur dois-je utiliser?](javascript:MM_openBrWindow()*

Il convient d'utiliser SAFARI ou FIREFOX. Si vous utilisez un Mac avec une version d'OS antérieure à OS 10, vous ne pourrez pas vous connecter. Il convient de vous connecter à partir d'une autre machine.

#### <span id="page-16-4"></span>*16. [J'ai des problèmes techniques. Est-ce que](javascript:MM_openBrWindow() l'Inserm réceptionnera mon dossier après la date [limite?](javascript:MM_openBrWindow()*

**Non**, aucune dérogation n'est admissible. Cependant, en cas de problèmes techniques prendre immédiatement contact avec l'Inserm pour trouver une solution. Nous vous conseillons de ne pas attendre la date de dépôt !

#### <span id="page-16-5"></span>*17. Y a-t-il une date de commencement de thèse obligatoire ou puis-je décaler le financement pour le début de l'année 2014?*

Le recrutement du candidat doit être effectif avant le 31 décembre 2013.

#### <span id="page-16-6"></span>*18. Est-ce que je serai auditionné par le jury?*

Seuls les candidats à un stage post-doctoral pourront être auditionnés. Les candidats à un Master ou à un doctorat seront évalués uniquement sur dossier.